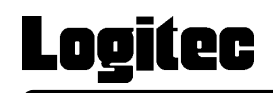

# IEEE1394&USB 2.0/1.1 CD-R/RW+DVD-ROM

LCW-52DVFU2

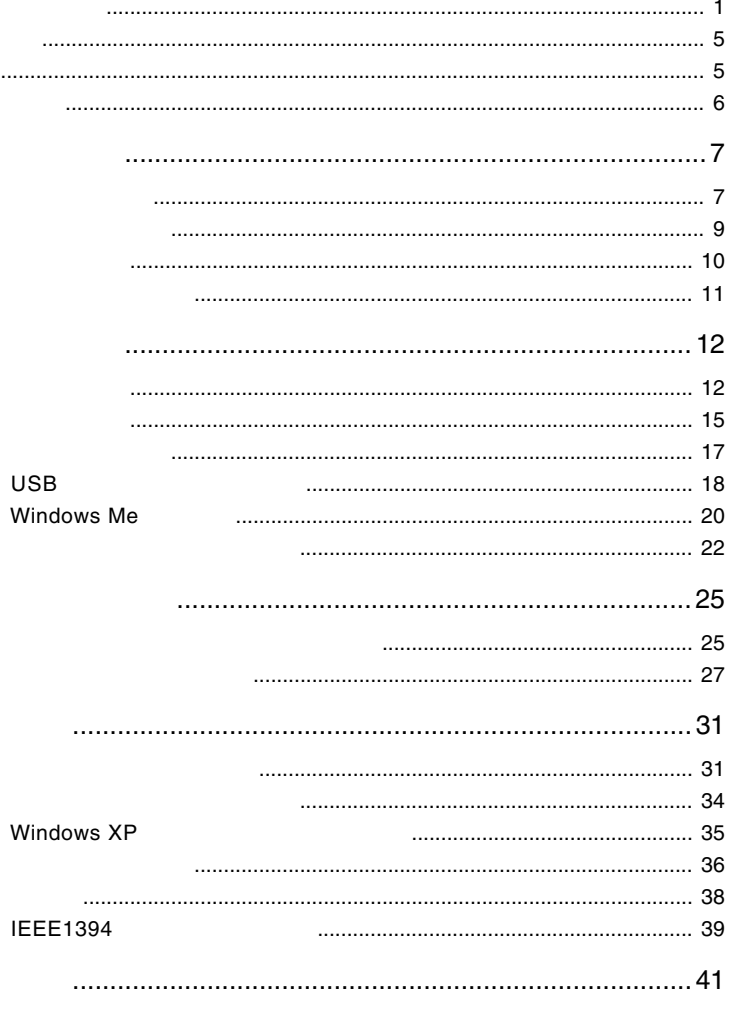

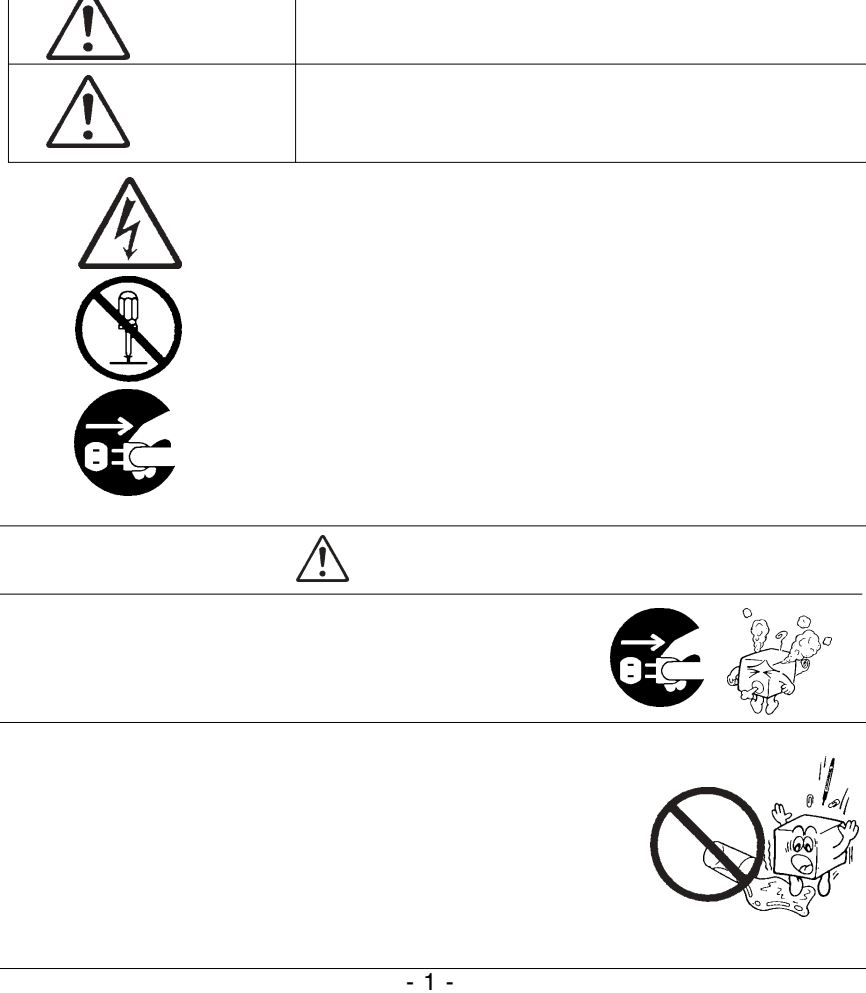

・本書は読み終わった後も、必ずいつでも見られる場所に保管しておいてください。

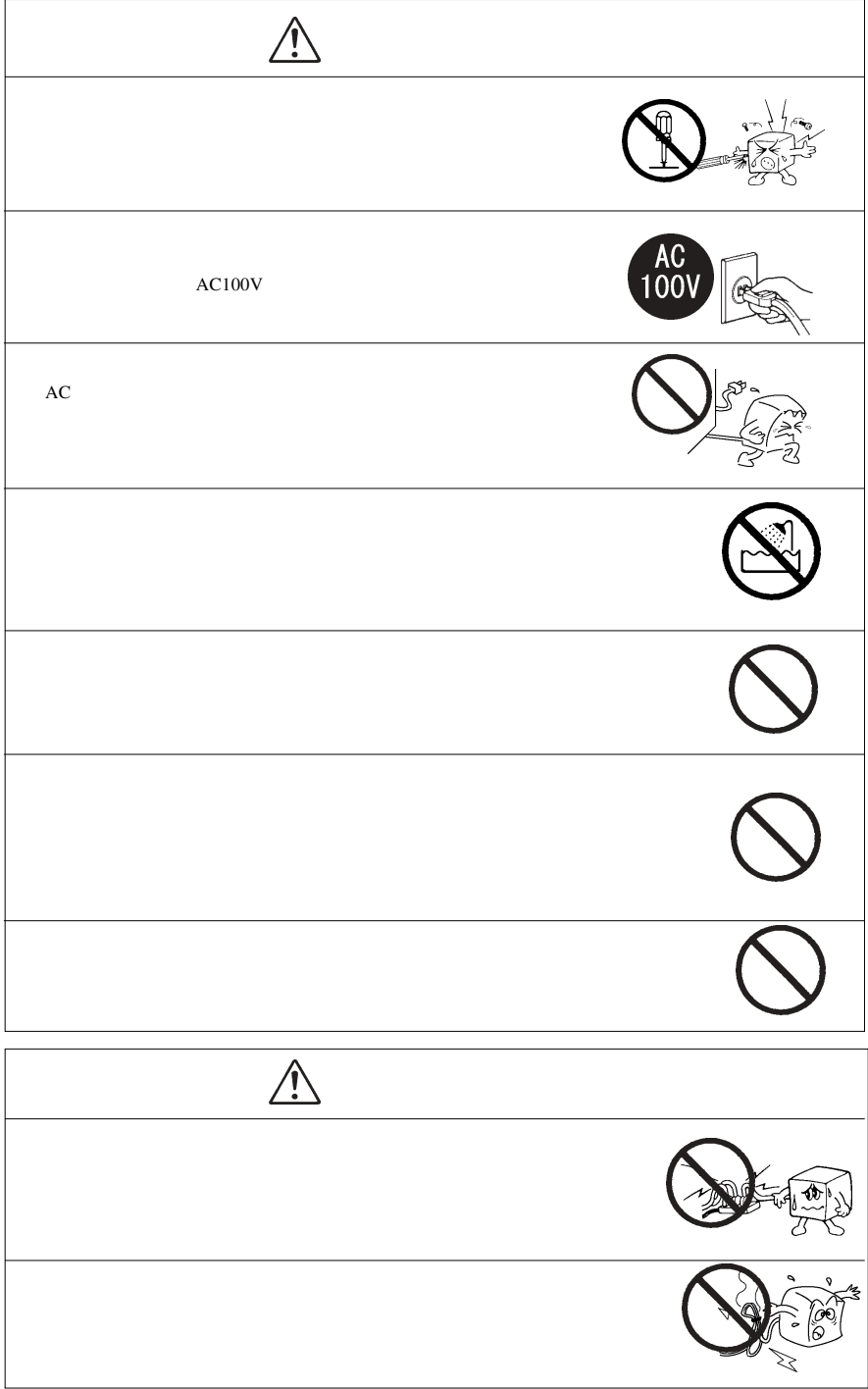

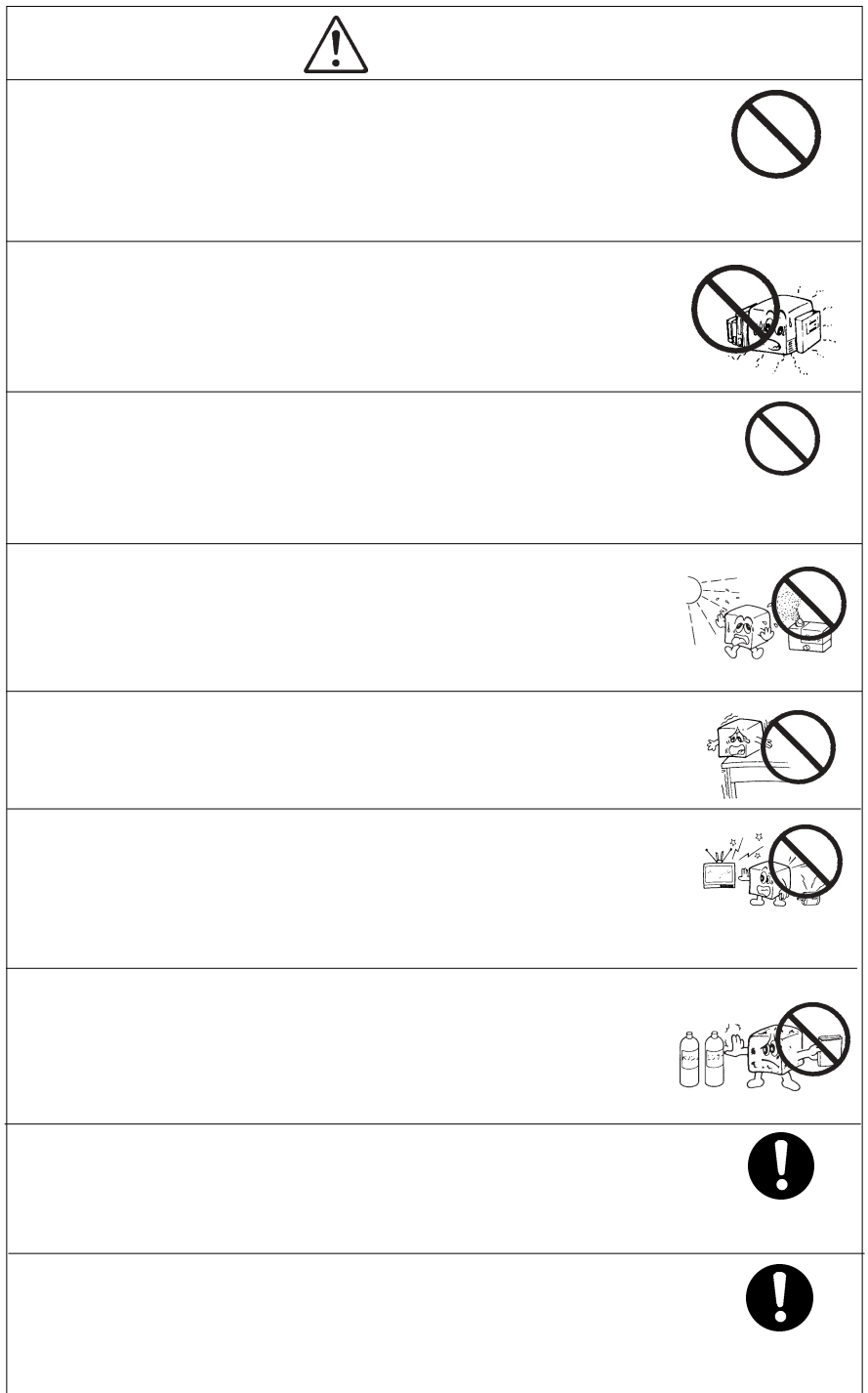

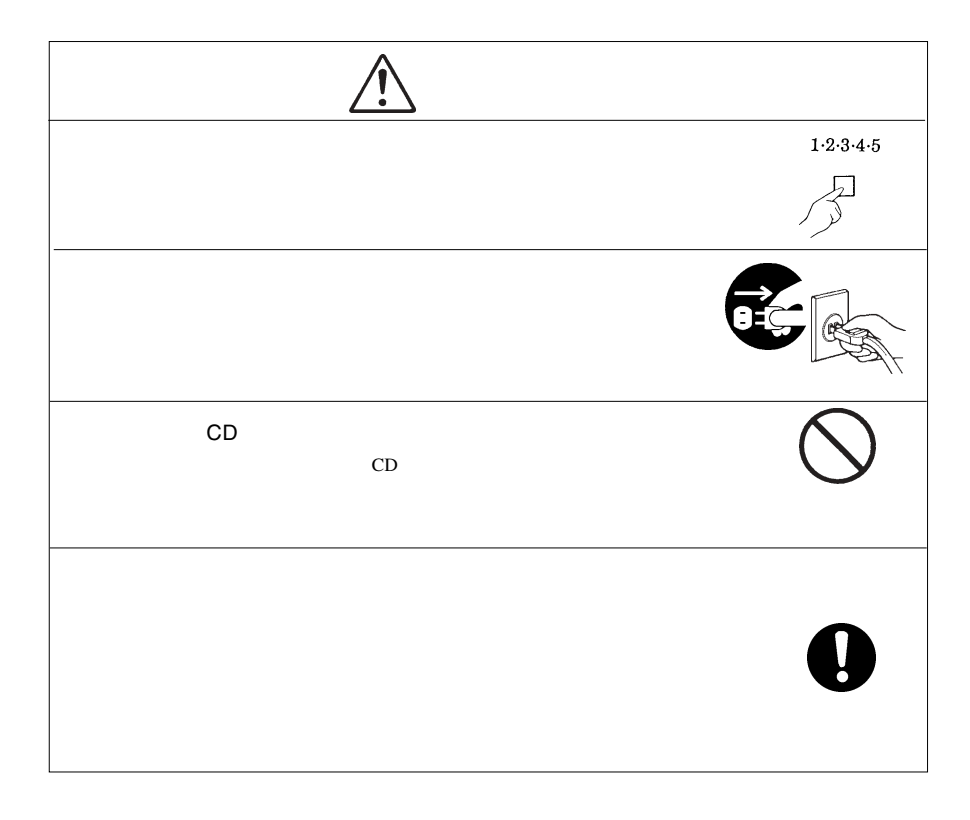

#### CD-ROM/DVD-ROM

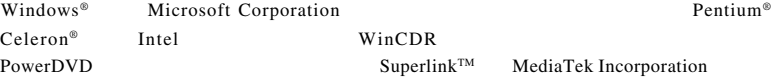

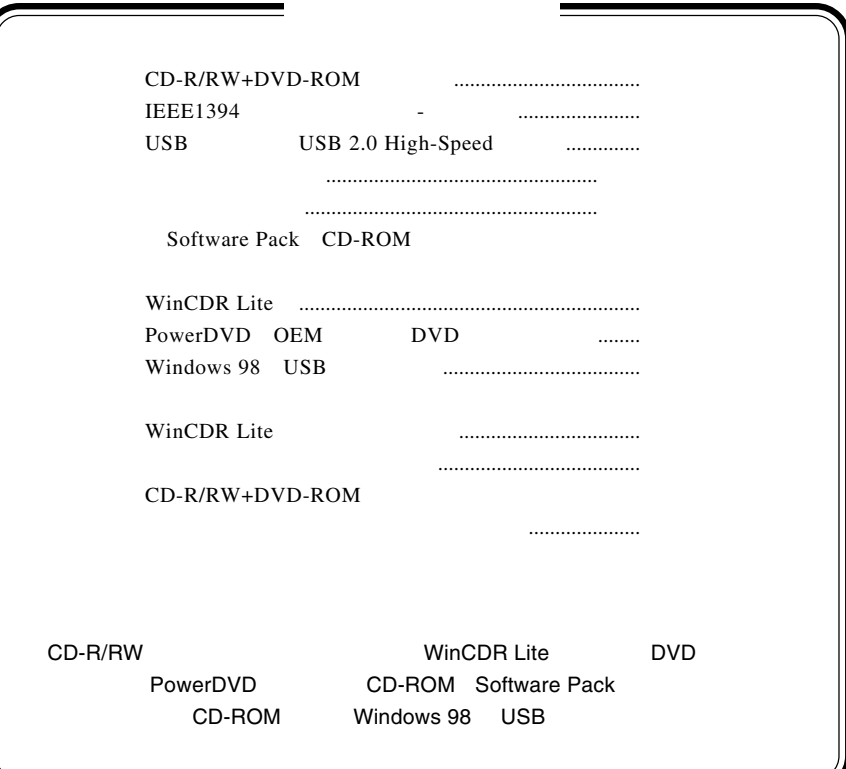

 $\text{IEEE}1394$   $\text{USB } 2.0$   $\text{CD-R}$   $\text{52}$   $\text{CD-C}$ RW  $24$  DVD-ROM DVD  $CD-R/RW+DVD-ROM$ Ultra Speed CD-RW 24  $CD-RW$ CD-R/CD-RW Superlink DVD-ROM DVD DVD DVD-RAM DVD <sub>2</sub> CD-R/RW ISO 9660  $CD$ **WinCDR Lite** WinCDR Lite DVD PowerDVD  $2$  DVD Windows XP Windows Media Player  $CD-$ R CD-RW イルをコピーする感覚で、データ CD、オーディオ CD の書き込みが可能です。

第1章 ご使用の前に

1.1 本製品の特徴

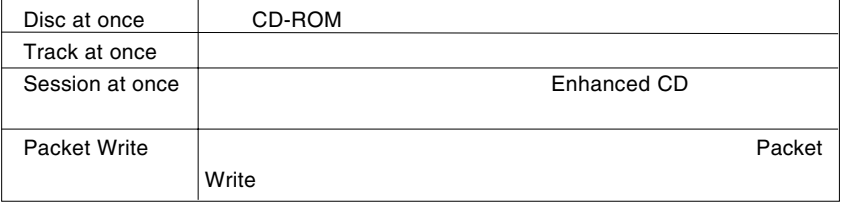

WinCDR Lite ISO9660 Track at once AudioCD Disc at once

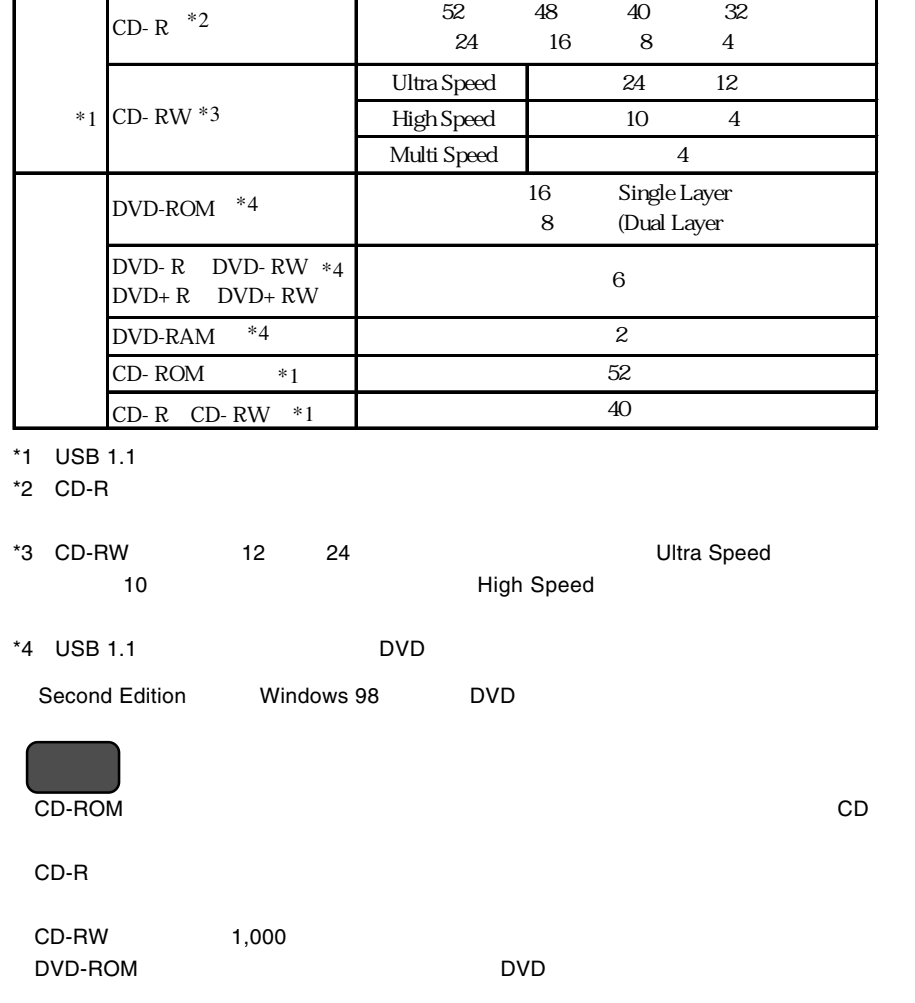

Τ

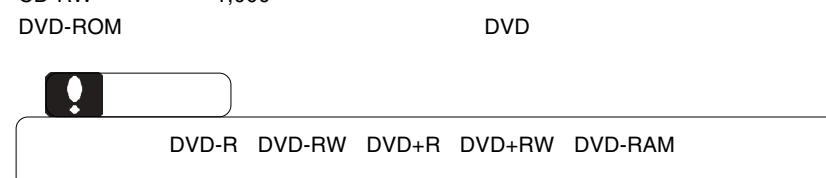

Τ

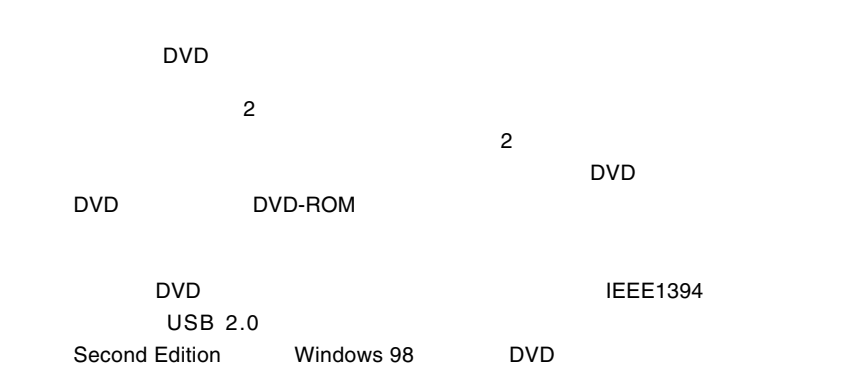

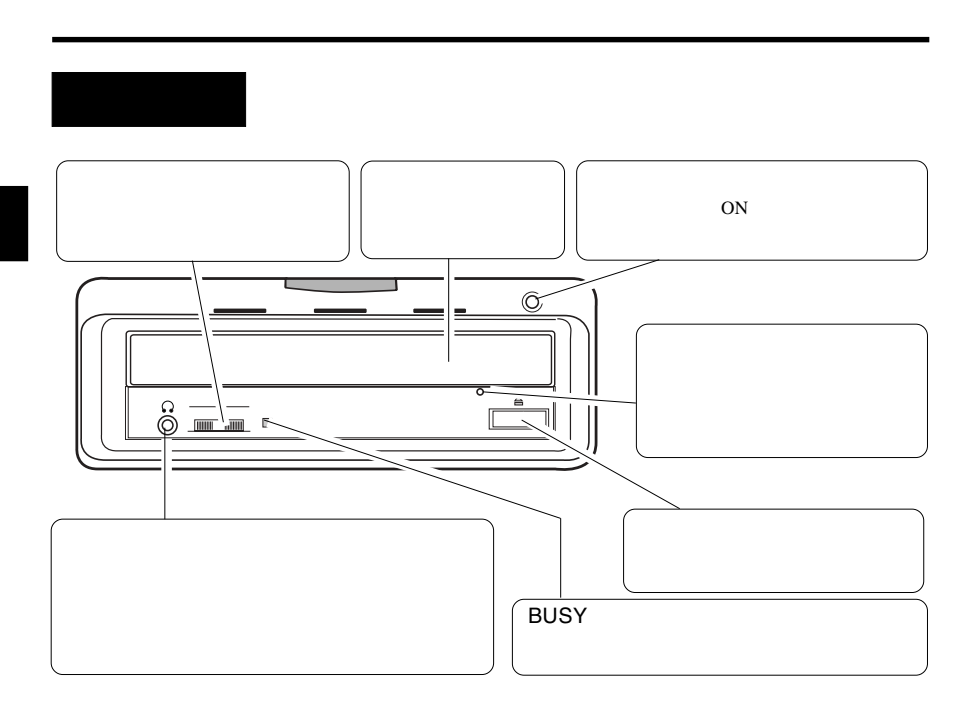

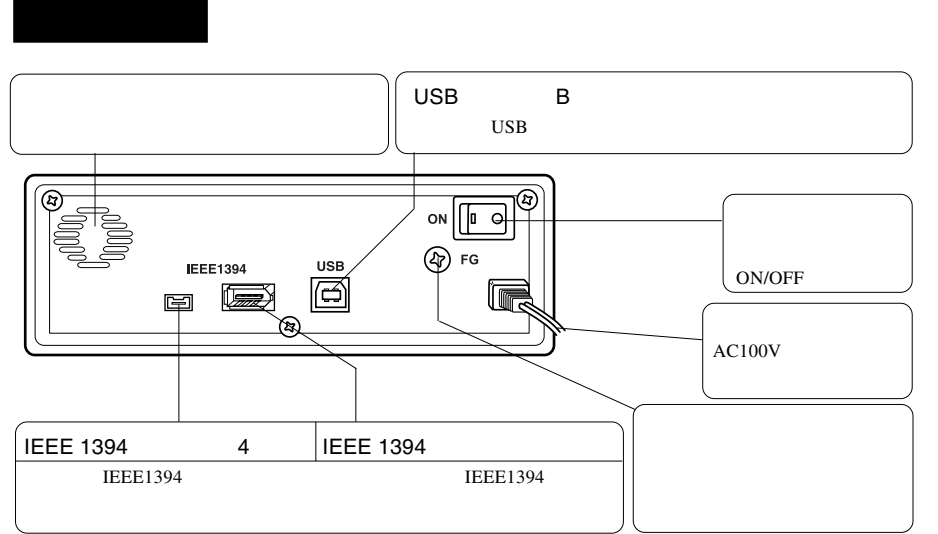

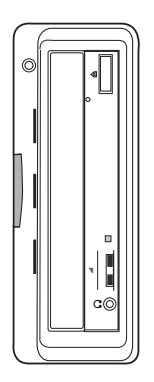

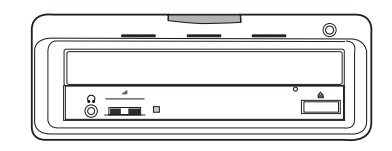

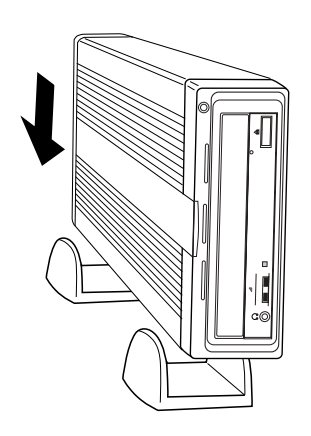

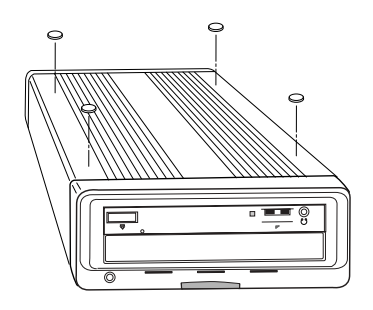

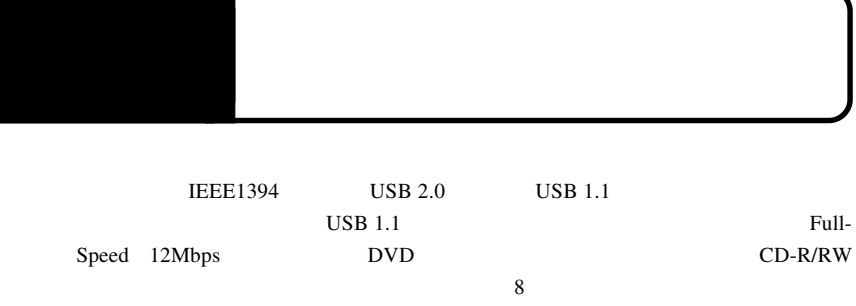

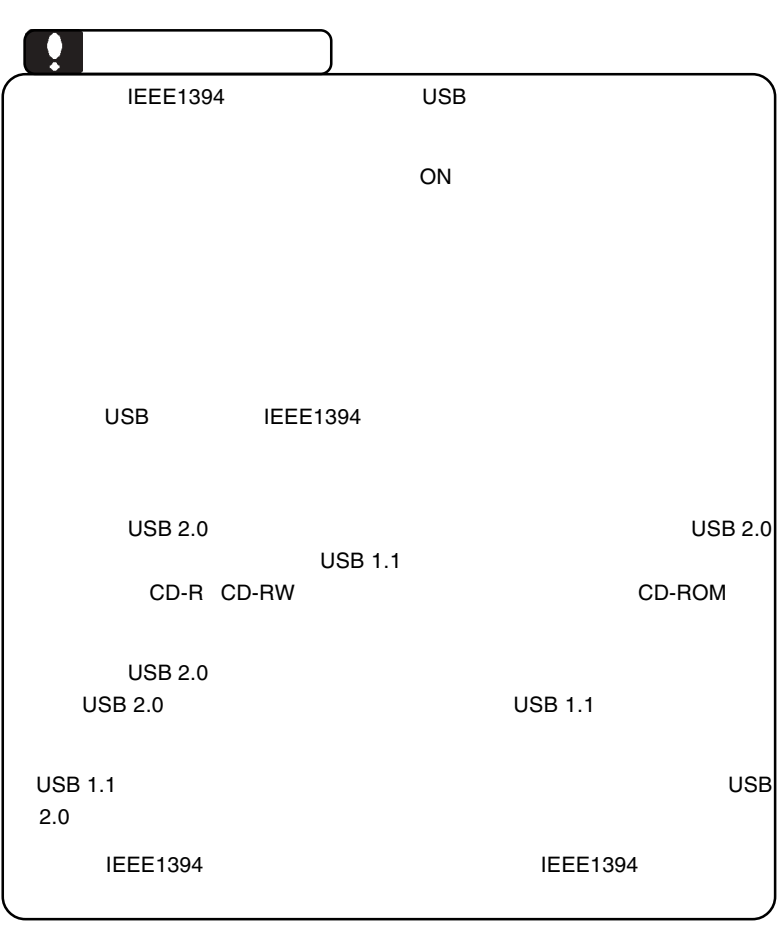

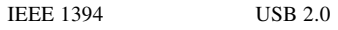

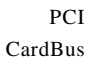

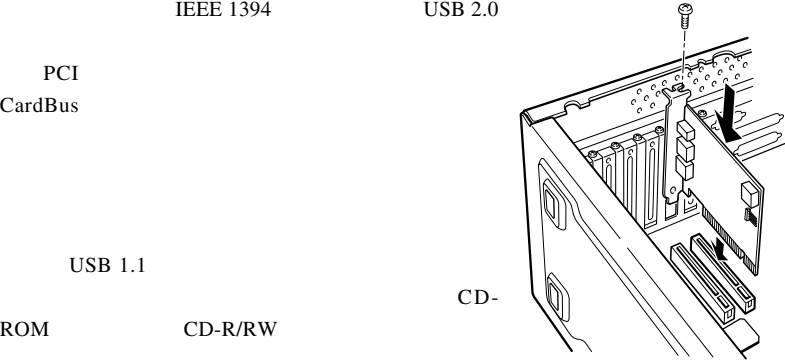

 $USB$  1.1

ROM CD-R/RW

IEEE 1394 USB 2.0 /

PCI IEEE 1394

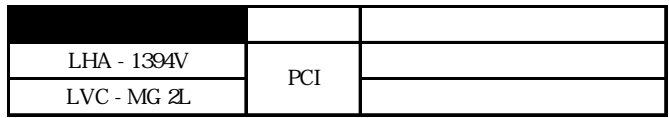

CardBus IEEE 1394

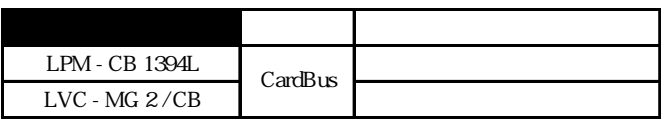

PCI USB 2.0

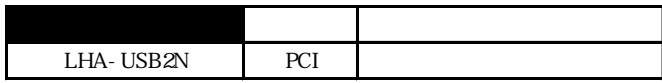

CardBus USB 2.0

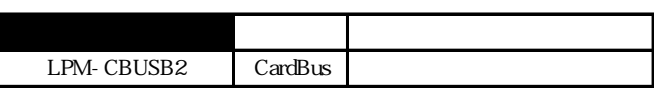

## **IEEE1394**

**IEEE1394** Windows 98 Second Edition

Windows 98 Second Edition IEEE 1394

 $IEEE$  1394

Software Pack CD-ROM Windows 98 Second Edition Software Pack

CD-ROM CD-ROM

Windows 98 SE IEEE 1394

**Software Pac** ソフトウェアバック その他 **O** WinCDR Lite ● Adobe Acrobat Reader Ver 5.1.0 インストール Windows 98 SE用 IEEE 1394アップデータ e **D** Power DVD お問い合わせについて(HTML) Windows BB Second Editionで使用するIEEE1394数器に対して、様々な機<br>絵改善を行うアップデートモジュールを適用します。 ● その他 **III> Logitec** www.togitec.co.jp **SID Logited** www.togive.co.jp  $O$  BT

1. 
1. 
1. 
2. Windows 98 SE IEEE 1394

**Windows 98 Second Edition Construction Construction Windows Me** Windows XP 2000

Q:¥start.exe OK

Q: CD-ROM CD-ROM CD-ROM

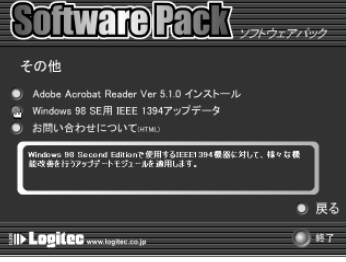

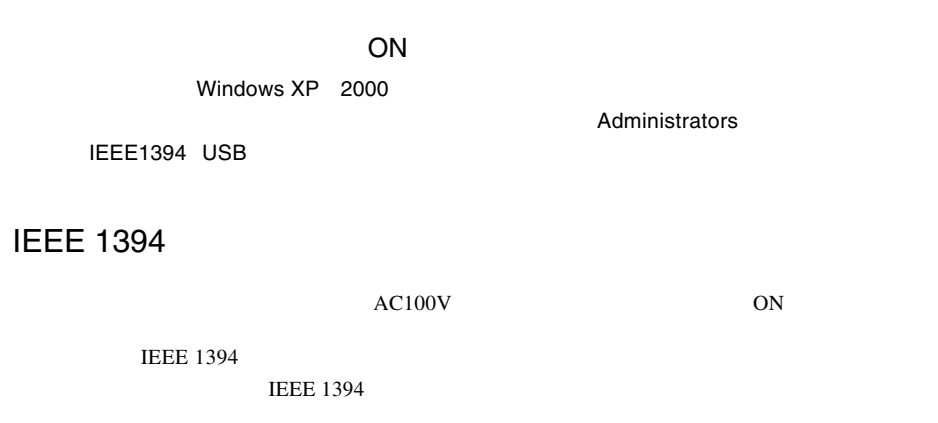

**IEEE 1394** 

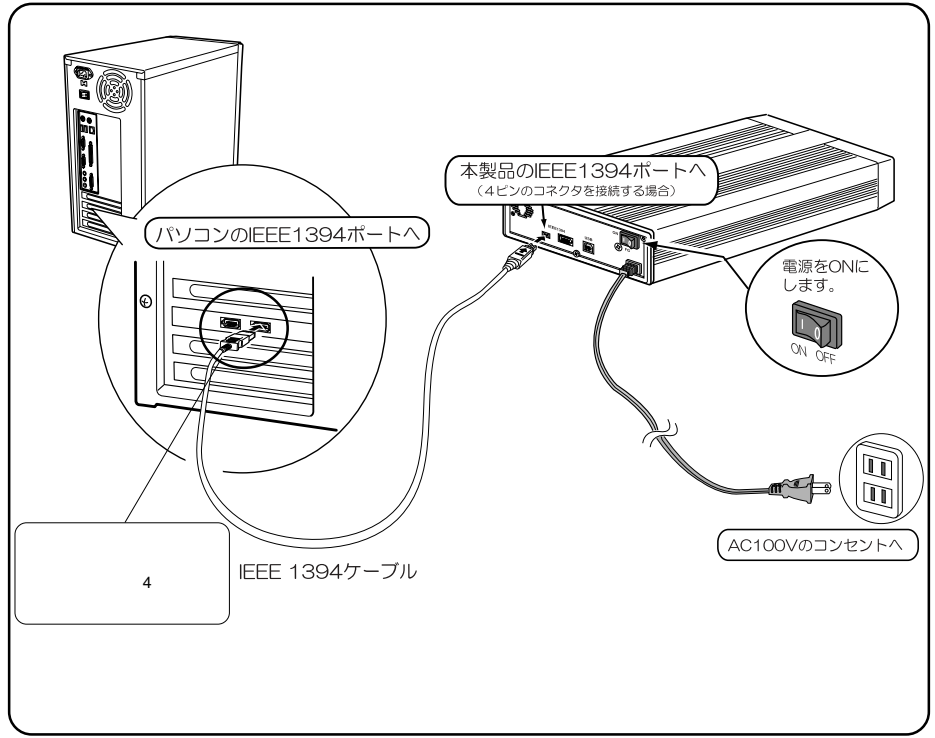

# USB

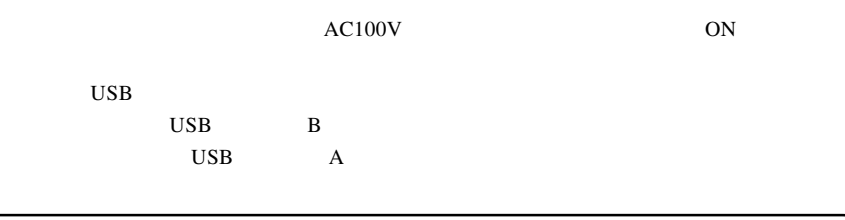

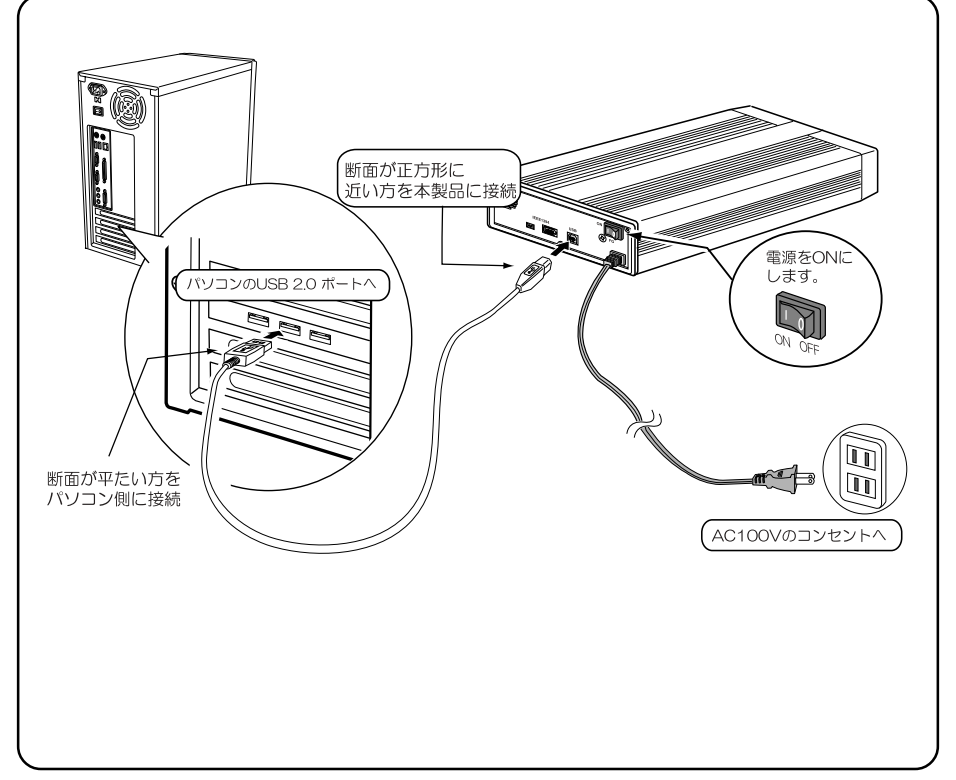

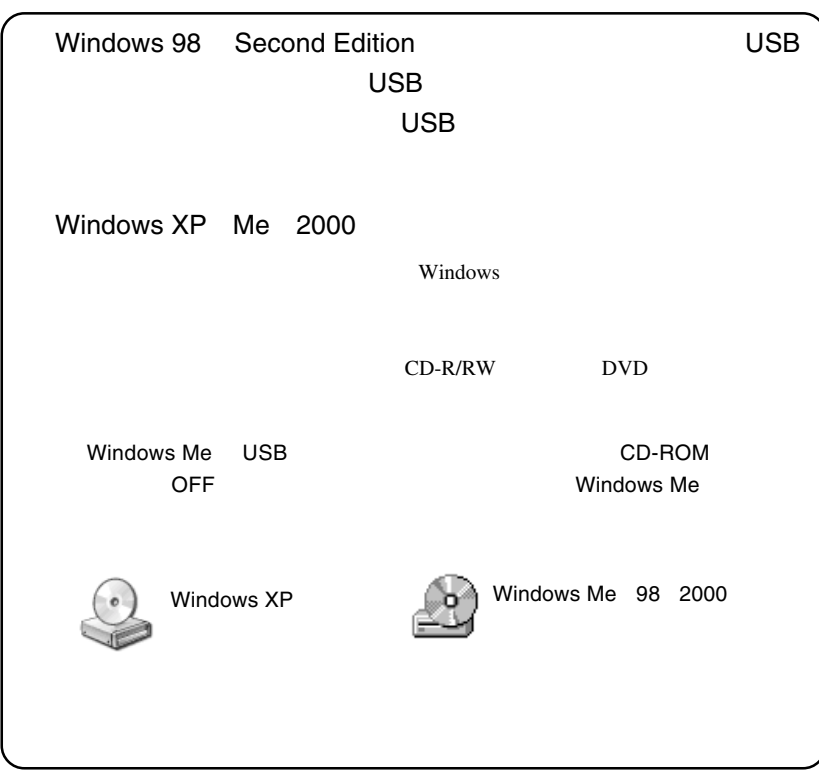

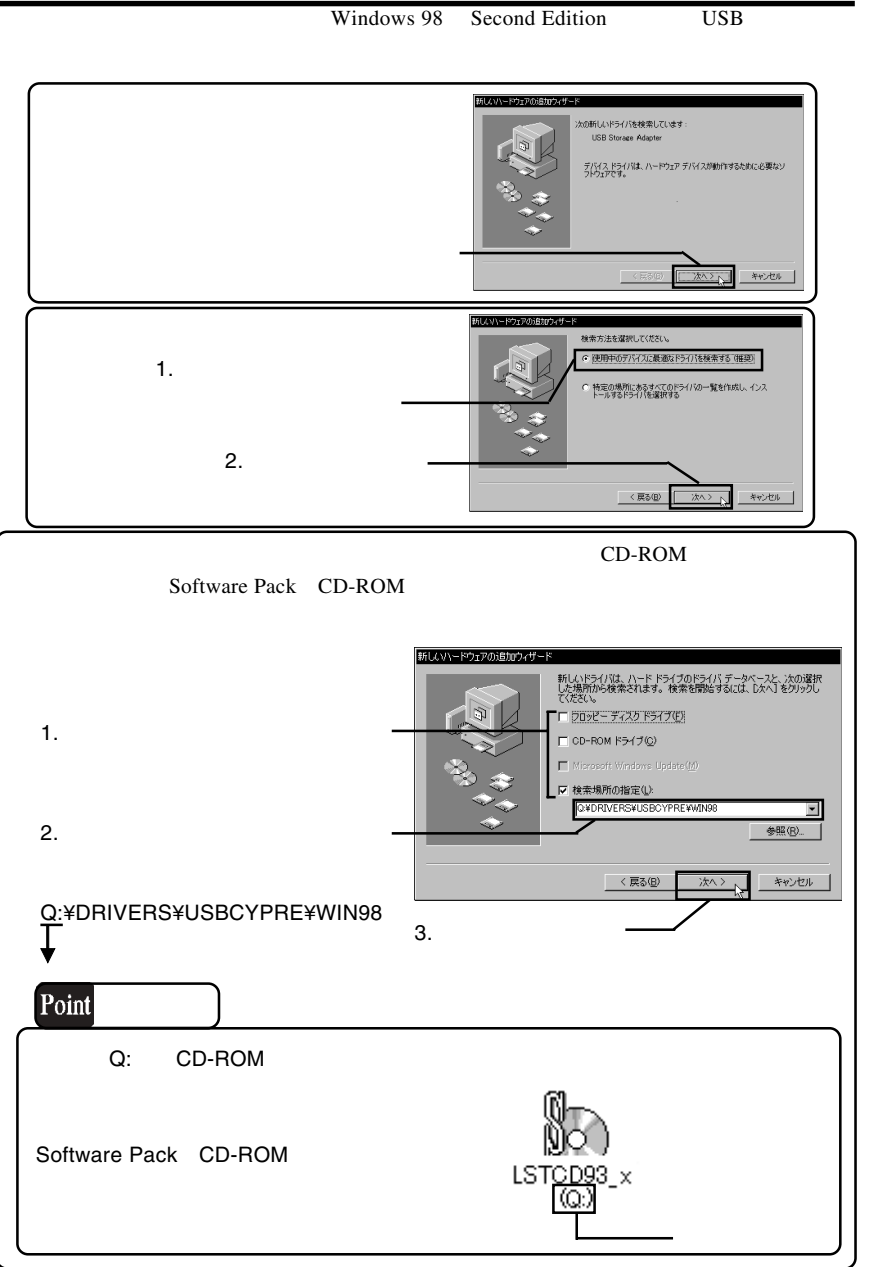

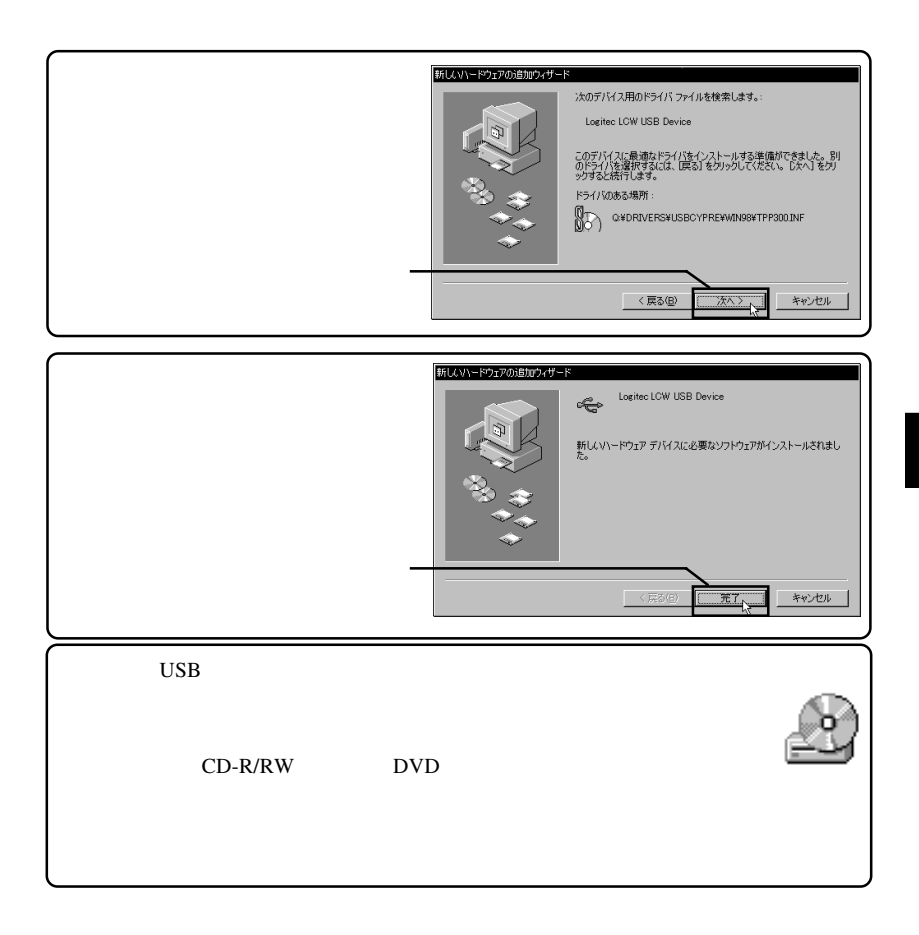

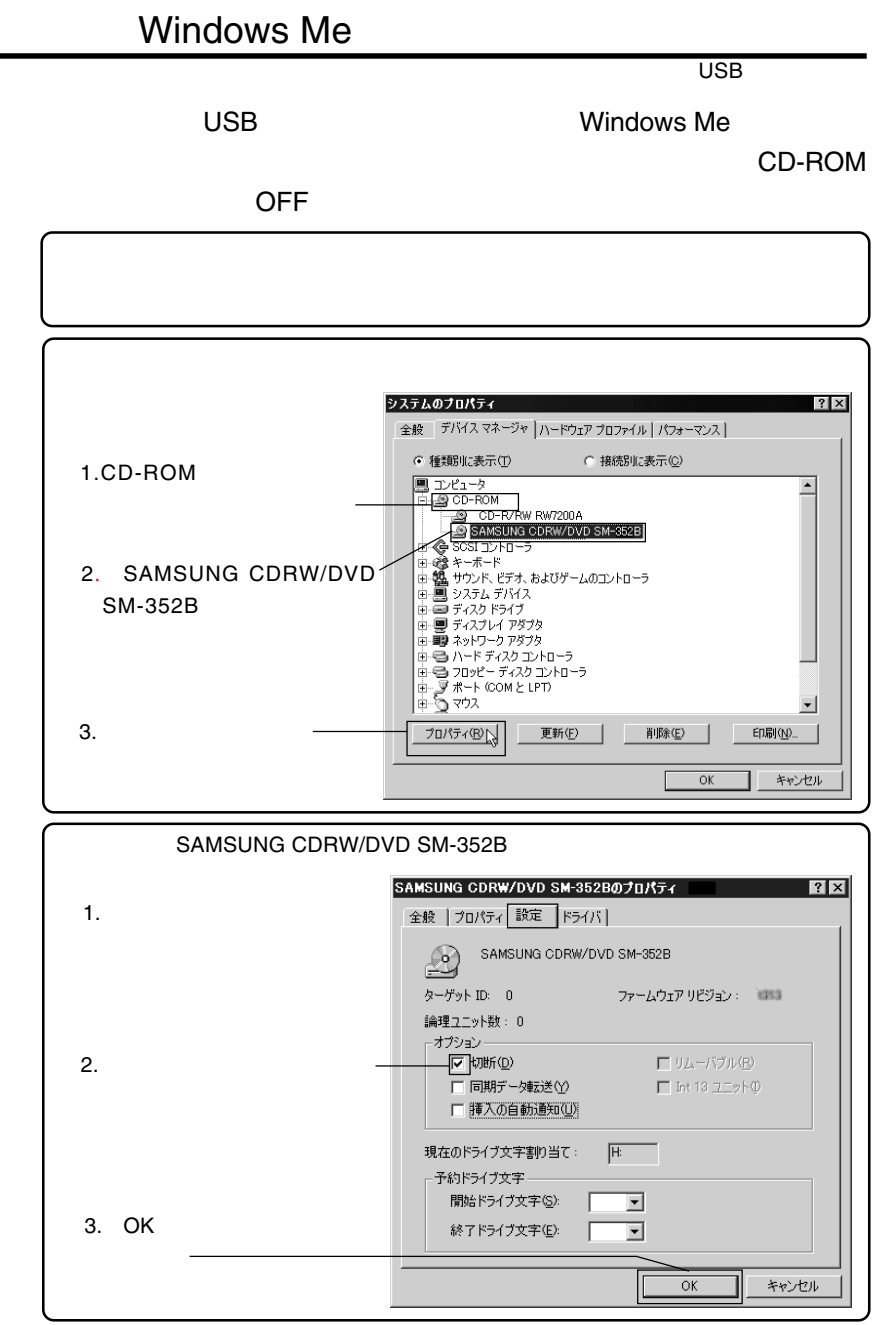

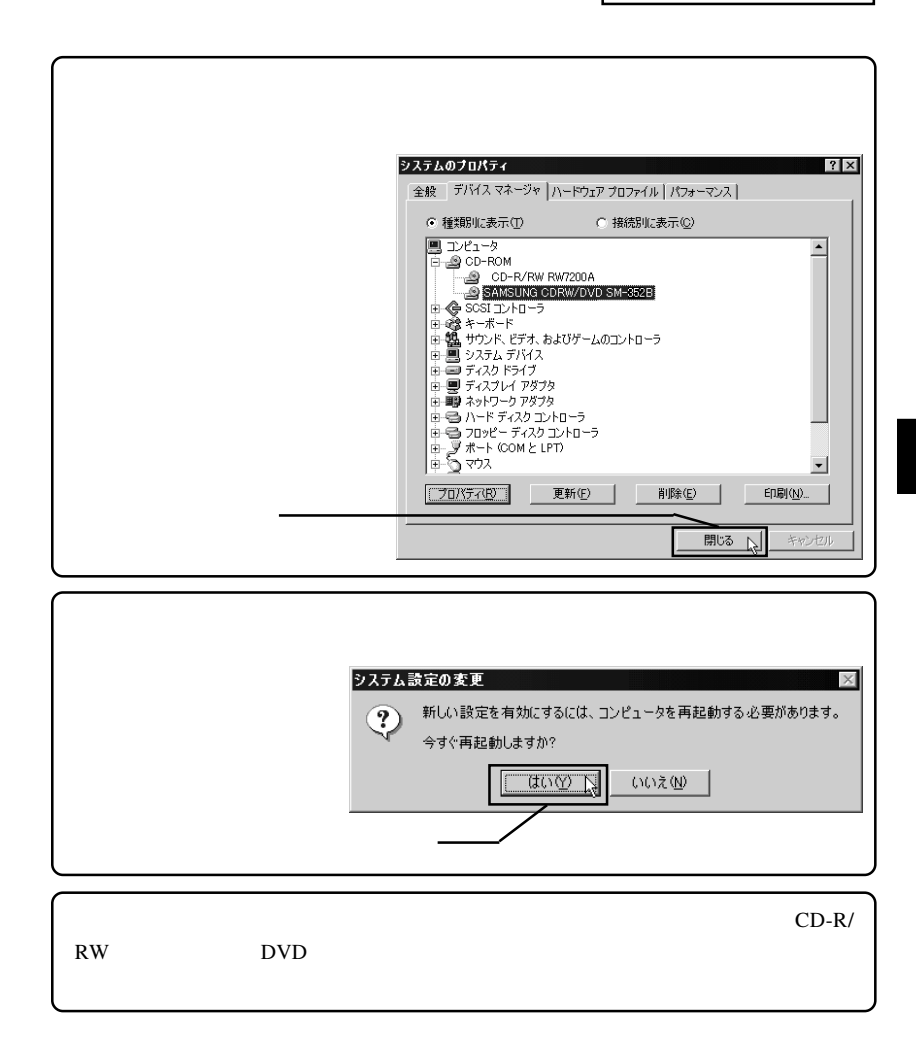

#### DVD/CD-ROM

SoftwarePack CD-ROM

WinCDR Lite DVD PowerDVD

Software Pack CD-ROM CD-ROM

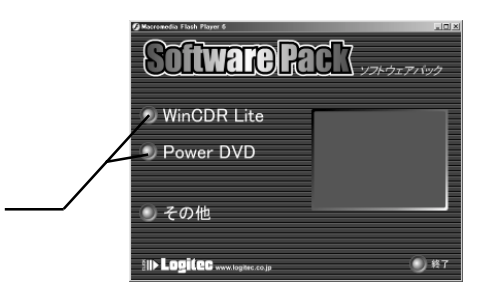

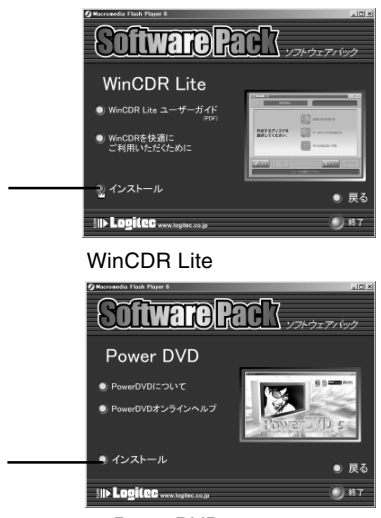

#### PowerDVD

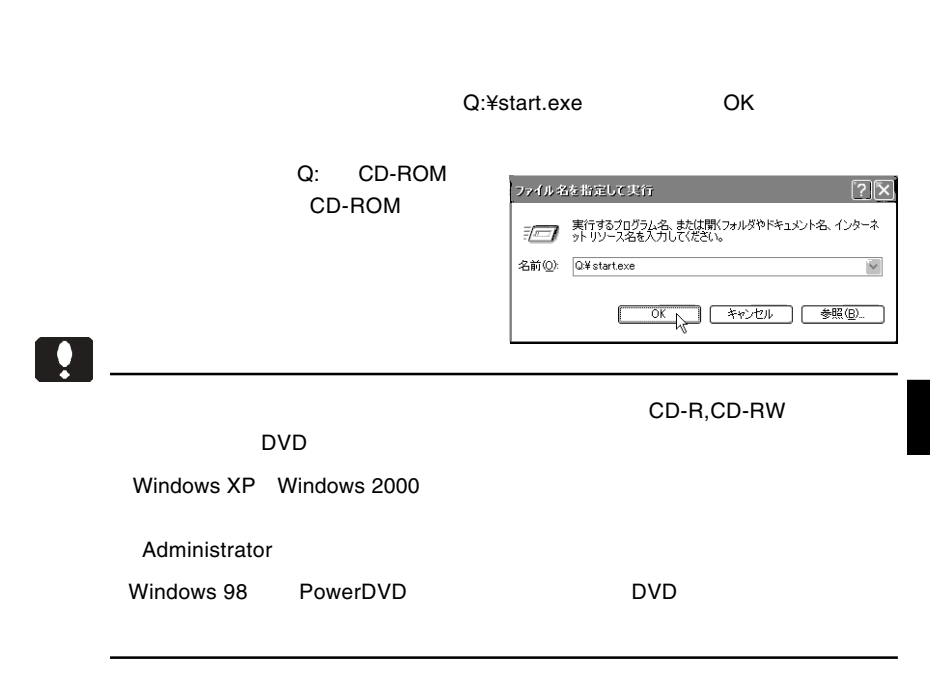

### WinCDR Lite

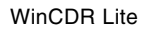

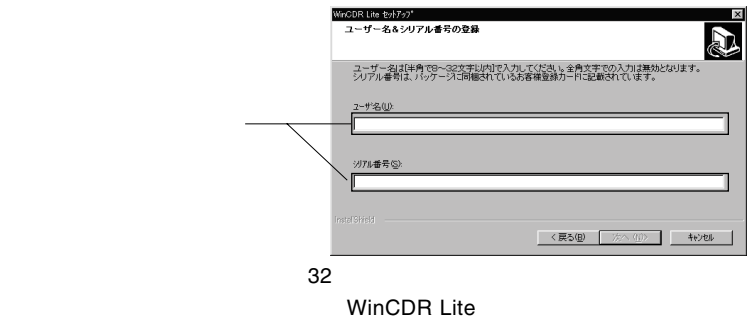

WinCDR Lite **WinCDR Lite WinCDR** Lite

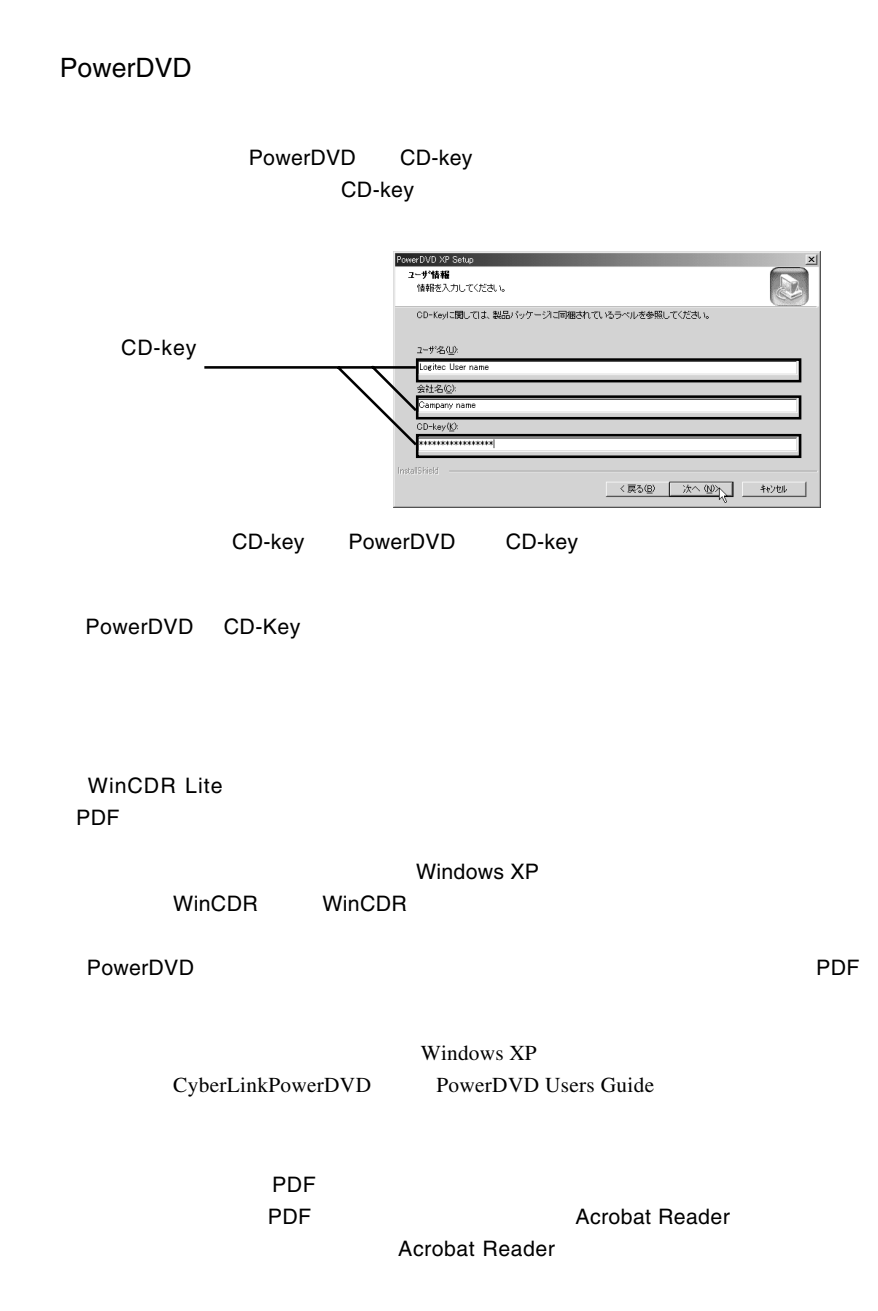

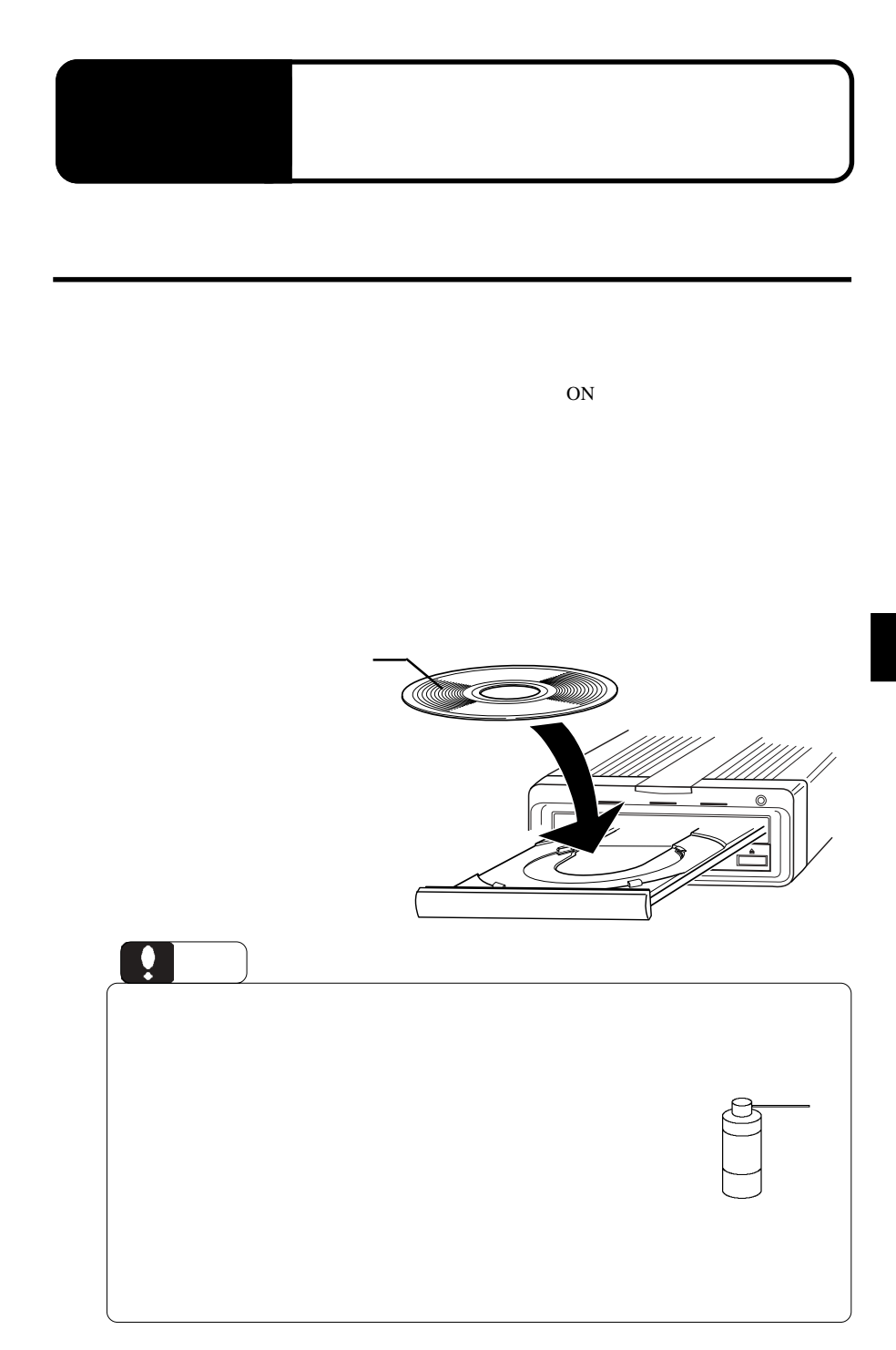

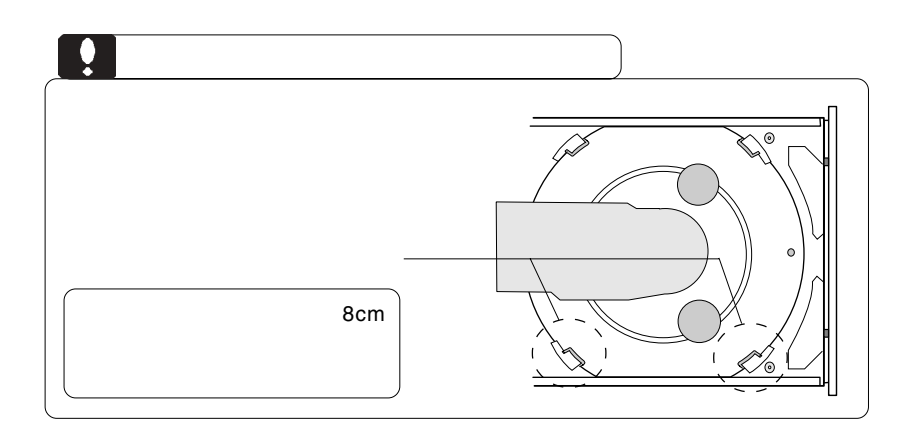

**3**

BUSY **BUSY** 

 $CFF$ 

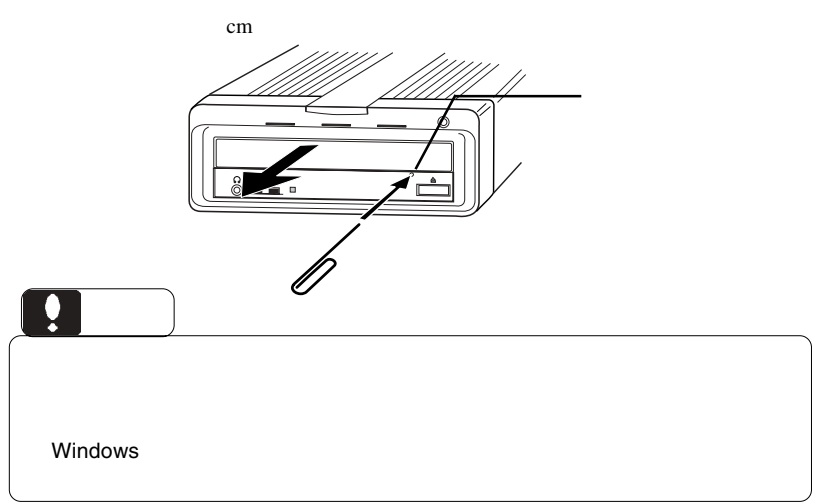

**IEEE1394 & USB**  $ON$ 

## **IEEE 1394**

**IEEE 1394** 

Windows 98 Second Edition **IEEE1394** 

IEEE1394

 $\overline{OS}$ 

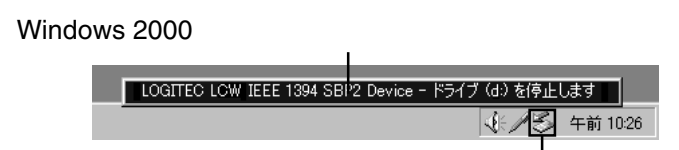

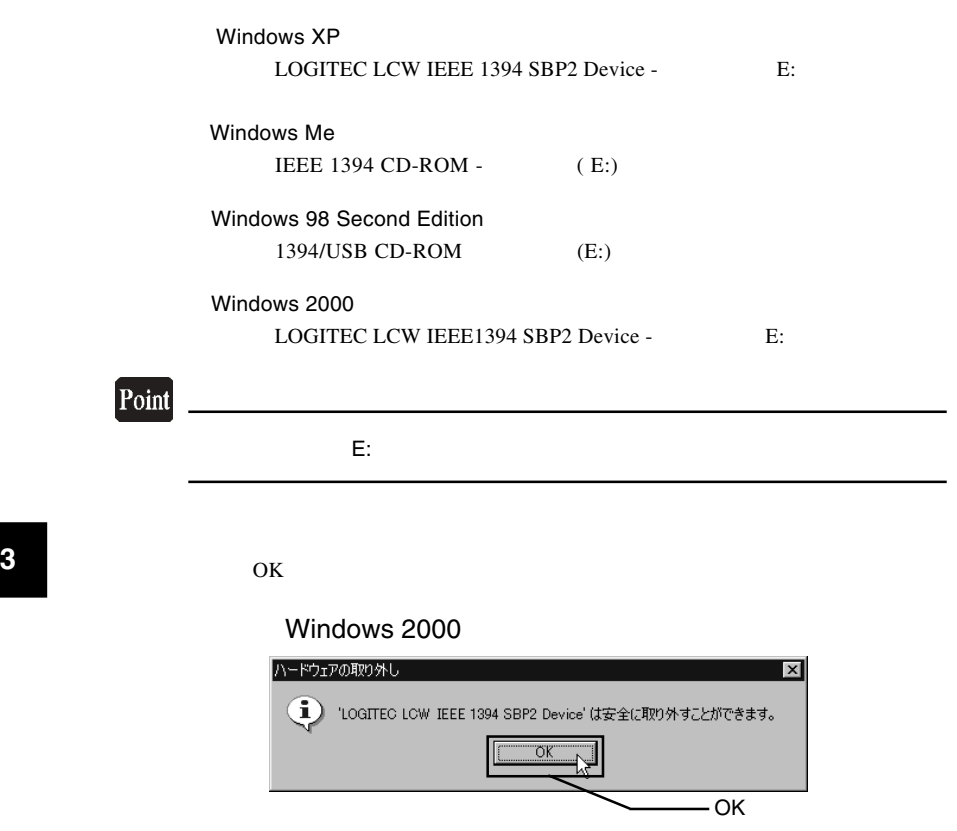

 $\overline{\text{OS}}$ 

Point

IEEE1394 OFF

Windows XP

## $\overline{\mathsf{USB}}$

 $\overline{UBB}$ 

USB  $\overline{A}$ 

 $\overline{\text{OS}}$ 

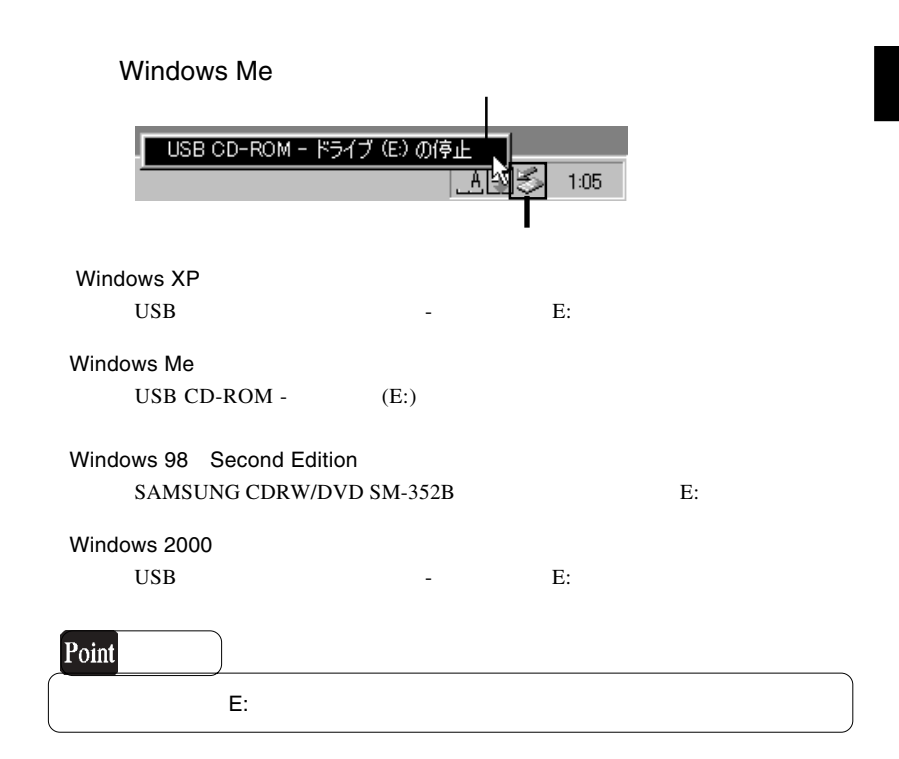

 $OK$ 

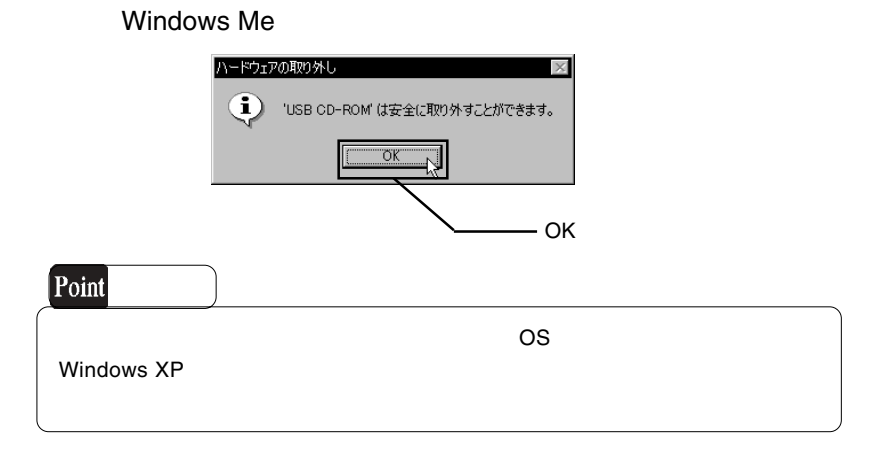

 $\overline{C}$  USB  $\overline{C}$  OFF  $\overline{C}$ 

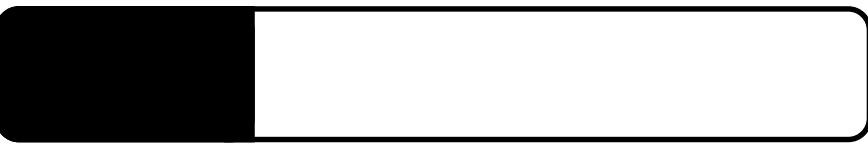

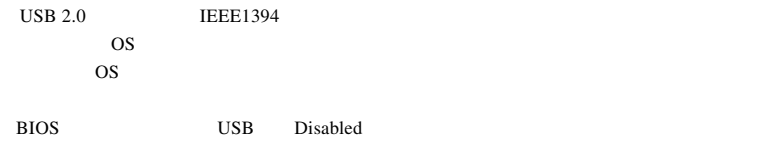

4.1 トラブルシューティング

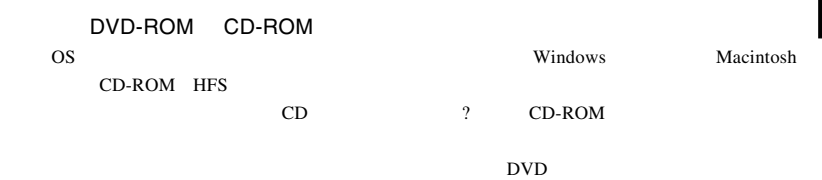

 $\mathsf{USB}\ 2.0$ 

USB 2.0 High-Speed

 $\rm{USB}$ 

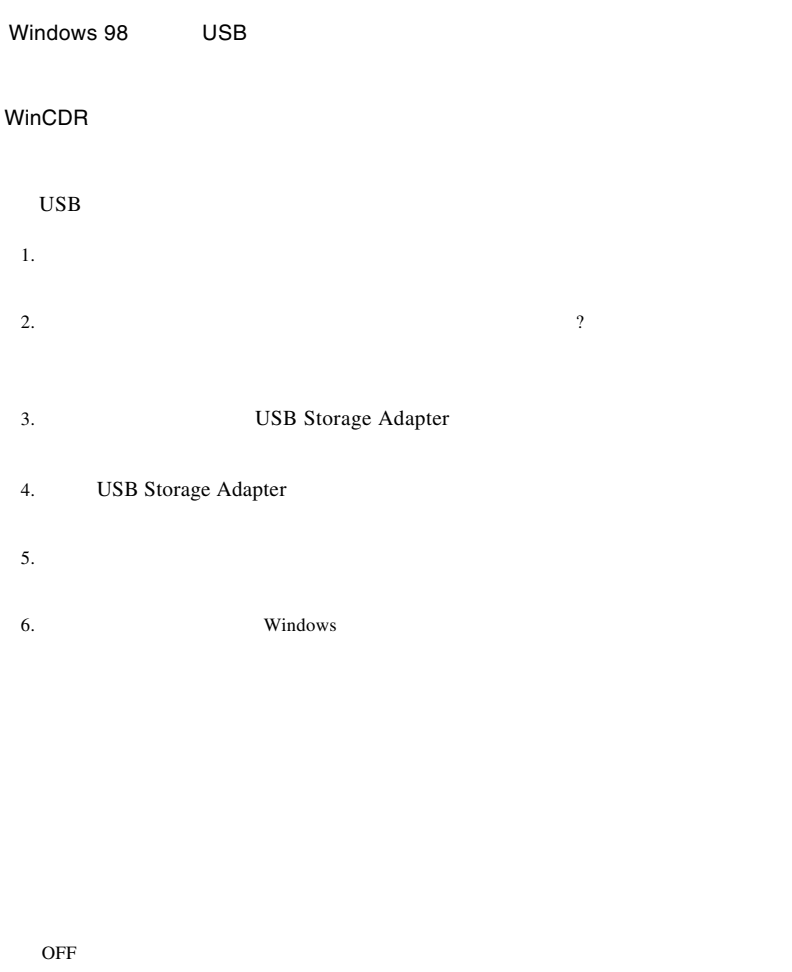

**4**

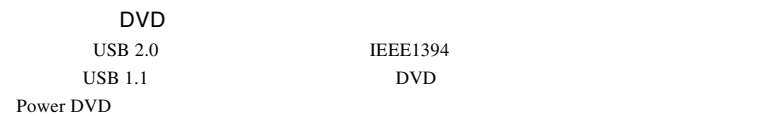

the DVD unit is a property of the DVD DVD U

DVD

OS Windows 98 Second Edition Windows 98

http://www.logitec.co.jp/

http://www.aplix.co.jp/cdr/

http://www.cli.co.jp/

#### **Solution Windows** 2012 12:00 Windows 0.00  $\mu$

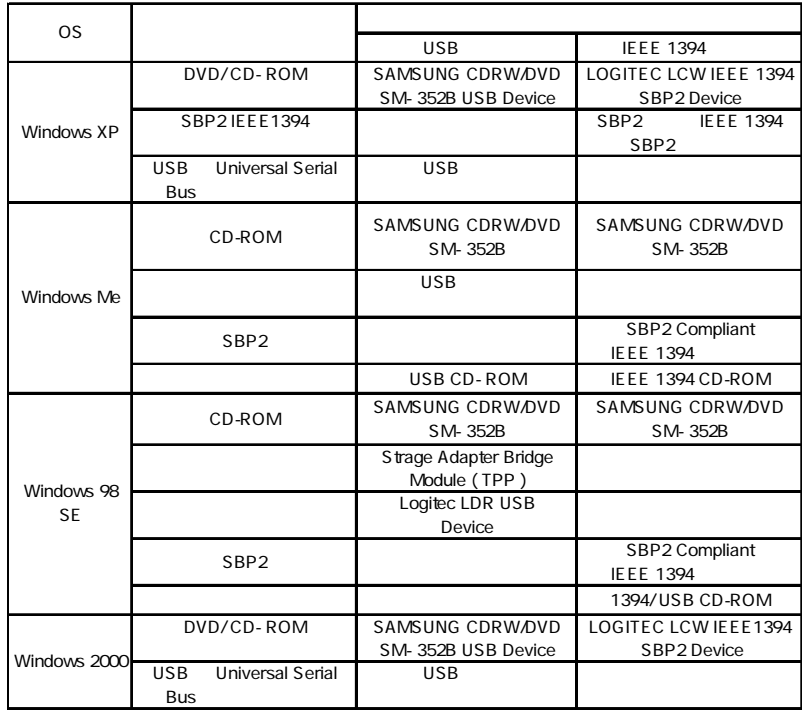

Windows 98 USB Storage Adapter

 $\overline{\mathbf{U}}$ SB $\overline{\mathbf{U}}$ SB $\overline{\mathbf{U}}$ SB $\overline{\mathbf{U}}$ 

Windows Me 98

Windows XP 2000

# Windows XP

Windows XP CD-R/RW

②下のウィンドウが表示されますので、「このドライブでCD書き込みを有効にする」

**4**

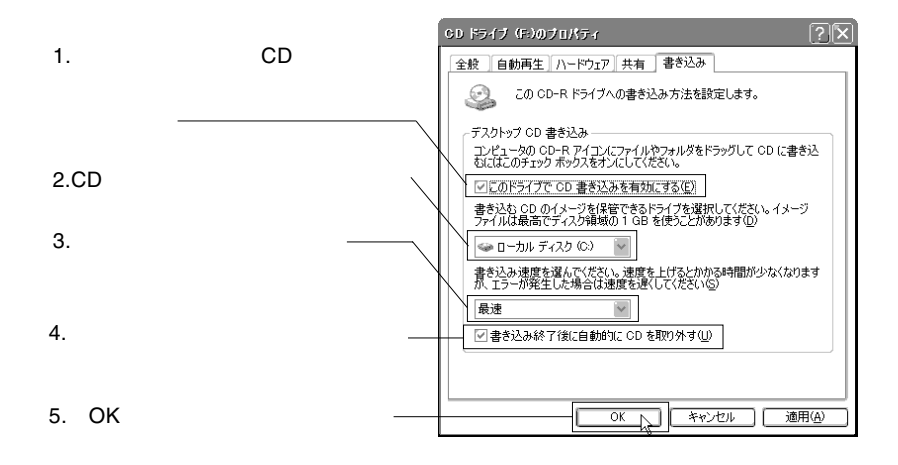

 $CD$ 

OK

Windows XP

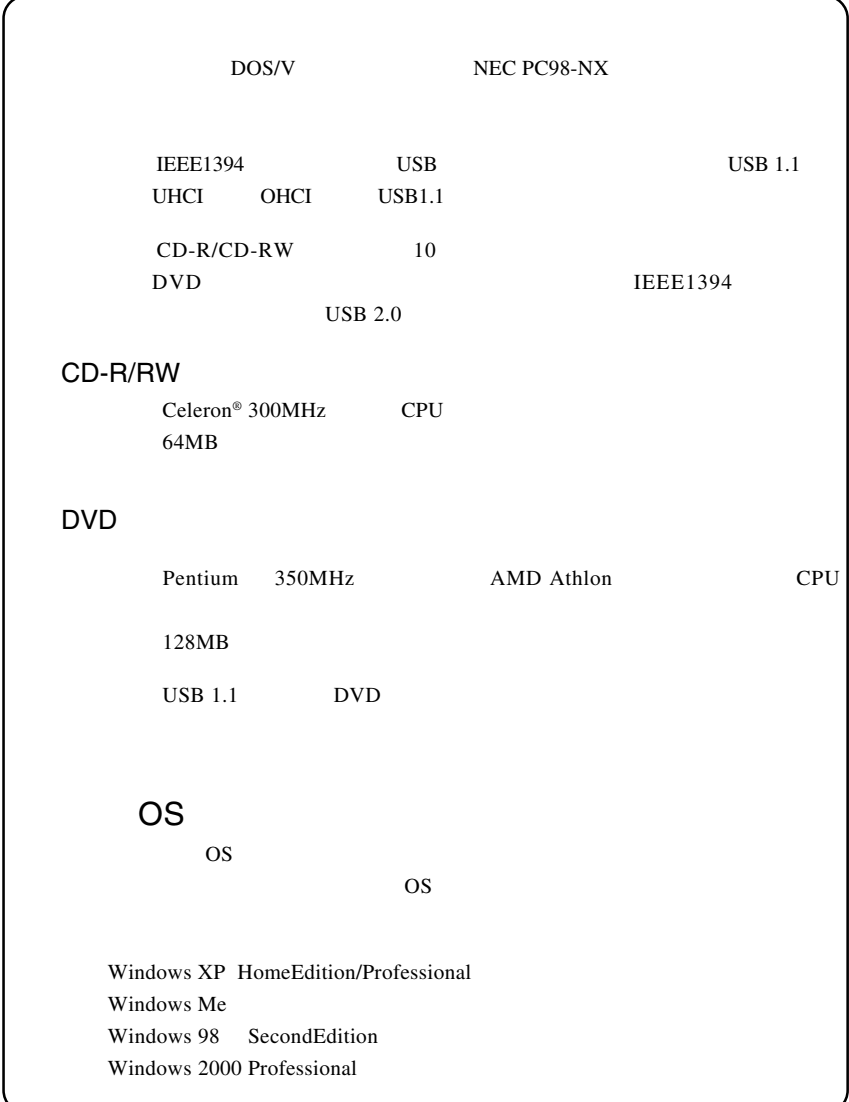

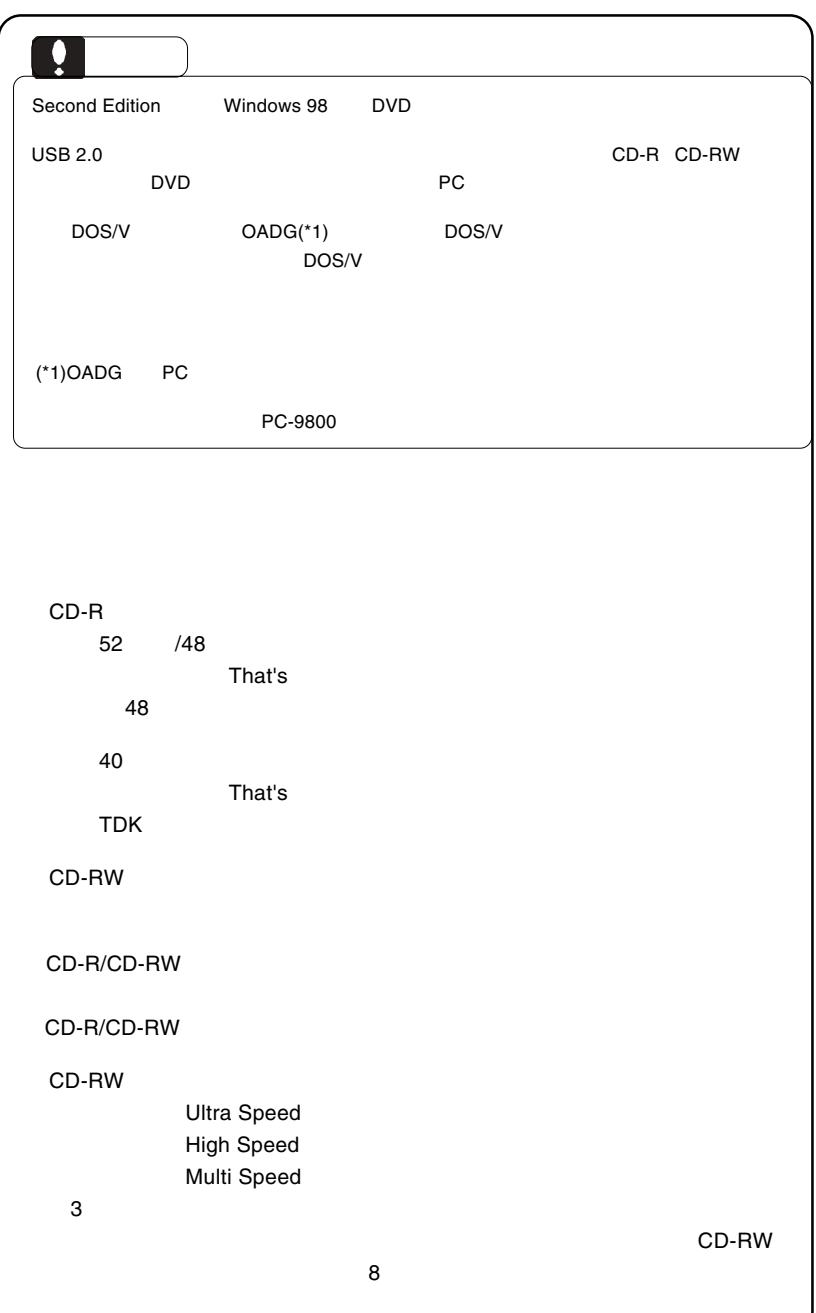

# CD-RW

CD-RW

CD-RW

 ご注意 CD-ROM CD-ROM CD-ROM CD-RW 20 CD-ROM LCD-Z40AK CD-ROM 6 PD/CD-ROM  $\begin{array}{cccccccccc} \text{LCW-7}^{**} & \text{LCW-D7}^{**} & \text{LCW-M7}^{**} & \text{CD-R} \end{array}$  $LCW-8***$   $LCW-DB***$  CD-R LCW-1000

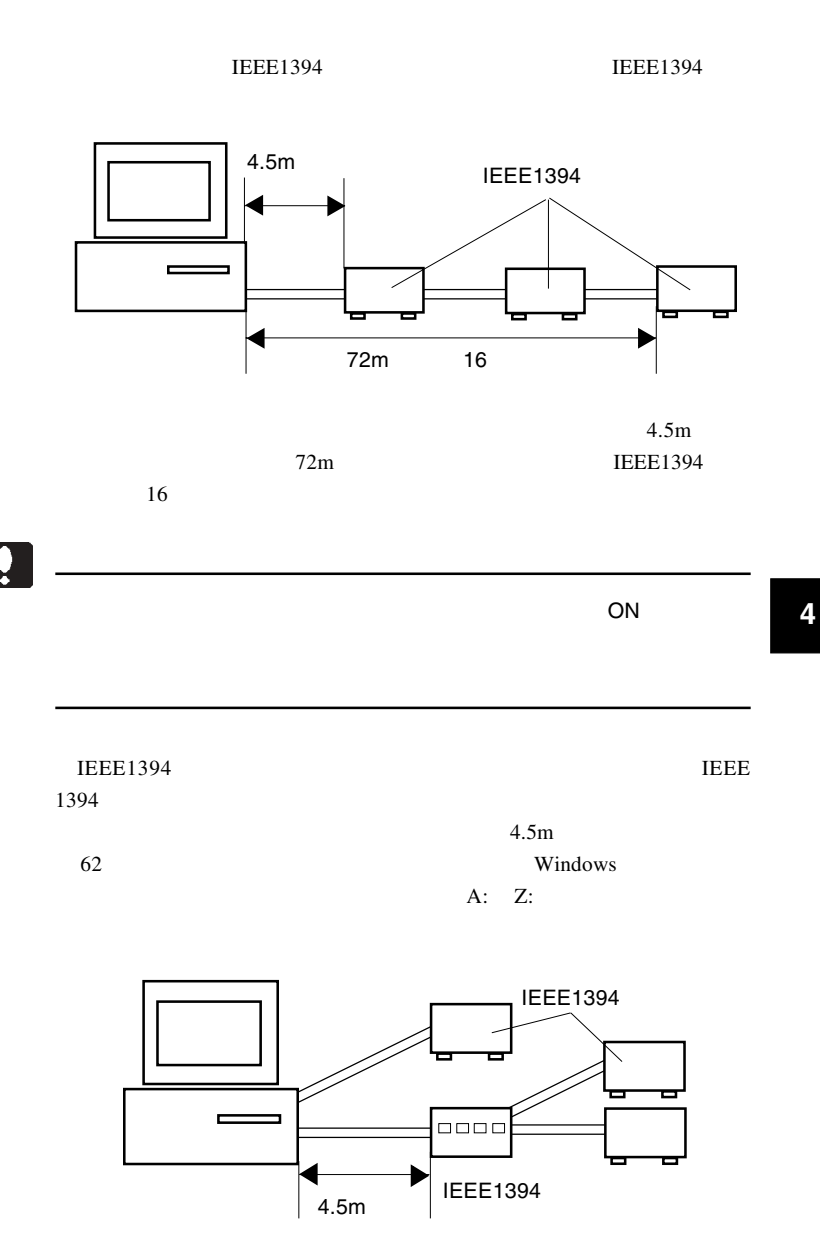

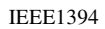

 $16$ 

 $16$ 

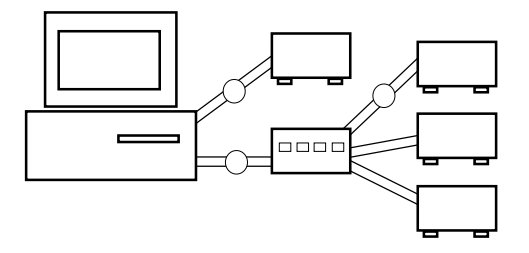

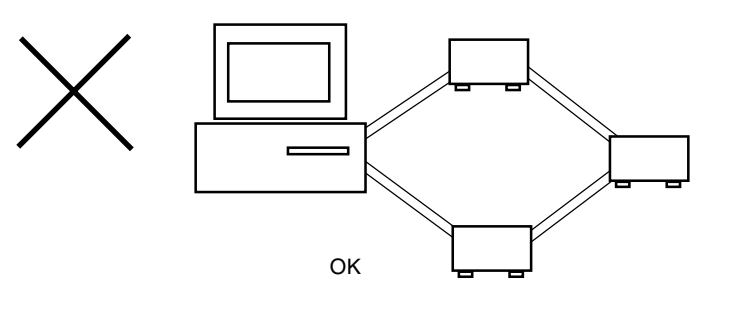

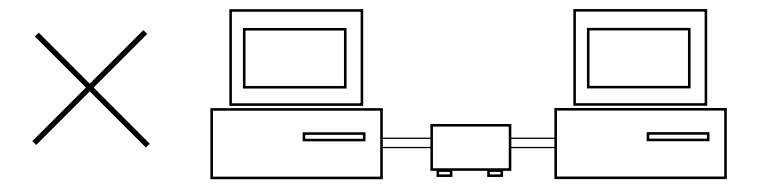

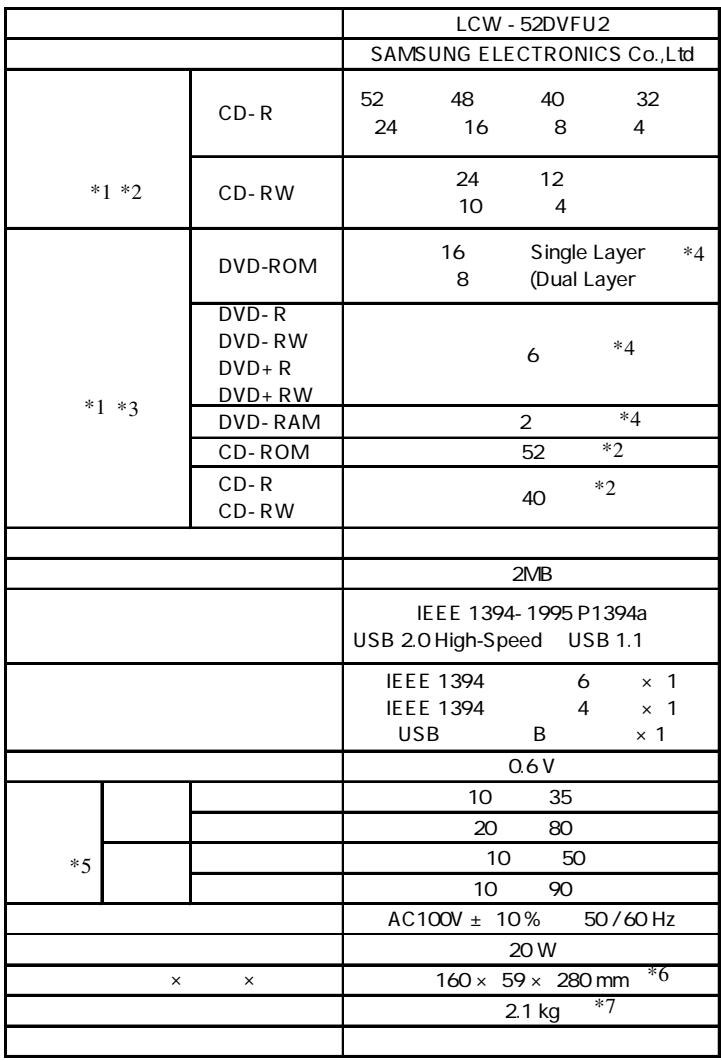

 $*1$  8

 $*2$  USB 1.1 8

- $*3$  USB 2.0
- $*4$  USB 1.1
- $*5$
- $*6$
- $*7$

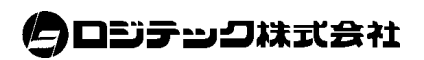

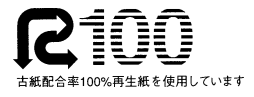